Должн

#### ФИО: Гаранин Ма МИНИСТЕРСТВО ТРАНСПОРТА РОССИЙСКОЙ ФЕДЕРАЦИИ

Дата подписания: 26.10.2023 10:33:43

Уникальный программны**й ключ**:

## 7708e7247ff42fp2ckun TocylispcTBEHHbIN УНИВЕРСИТЕТ ПУТЕЙ СООБЩЕНИЯ

Приложение к рабочей программе дисциплины

# **ОЦЕНОЧНЫЕ МАТЕРИАЛЫ ДЛЯ ПРОМЕЖУТОЧНОЙ АТТЕСТАЦИИ ПО ДИСЦИПЛИНЕ (МОДУЛЮ)**

## Цифровые технологии самообразования

*(наименование дисциплины(модуля)*

Направление подготовки / специальность

23.05.05 Системы обеспечения движения поездов

 *(код и наименование)*

Направленность (профиль)/специализация

Автоматика и телемеханика на железнодорожном транспорте

 *(наименование)*

## Содержание

- 1. Пояснительная записка.
- 2. Типовые контрольные задания или иные материалы для оценки знаний, умений, навыков и (или) опыта деятельности, характеризующих уровень сформированности компетенций.
- 3. Методические материалы, определяющие процедуру и критерии оценивания сформированности компетенций при проведении промежуточной аттестации.

#### **1. Пояснительная записка**

Цель промежуточной аттестации – оценивание промежуточных и окончательных результатов обучения по дисциплине, обеспечивающих достижение планируемых результатов освоения образовательной программы.

Формы промежуточной аттестации: *зачет, 1 семестр.*

#### Перечень компетенций, формируемых в процессе освоения дисциплины

Код и наименование компетенции

ОПК-2 Способен понимать принципы работы современных информационных технологий и использовать их для решения задач профессиональной деятельности

ОПК-2.2 Использует ресурсы электронной образовательной среды в рамках своей образовательной деятельности

#### Результаты обучения по дисциплине, соотнесенные с планируемыми результатами освоения образовательной программы

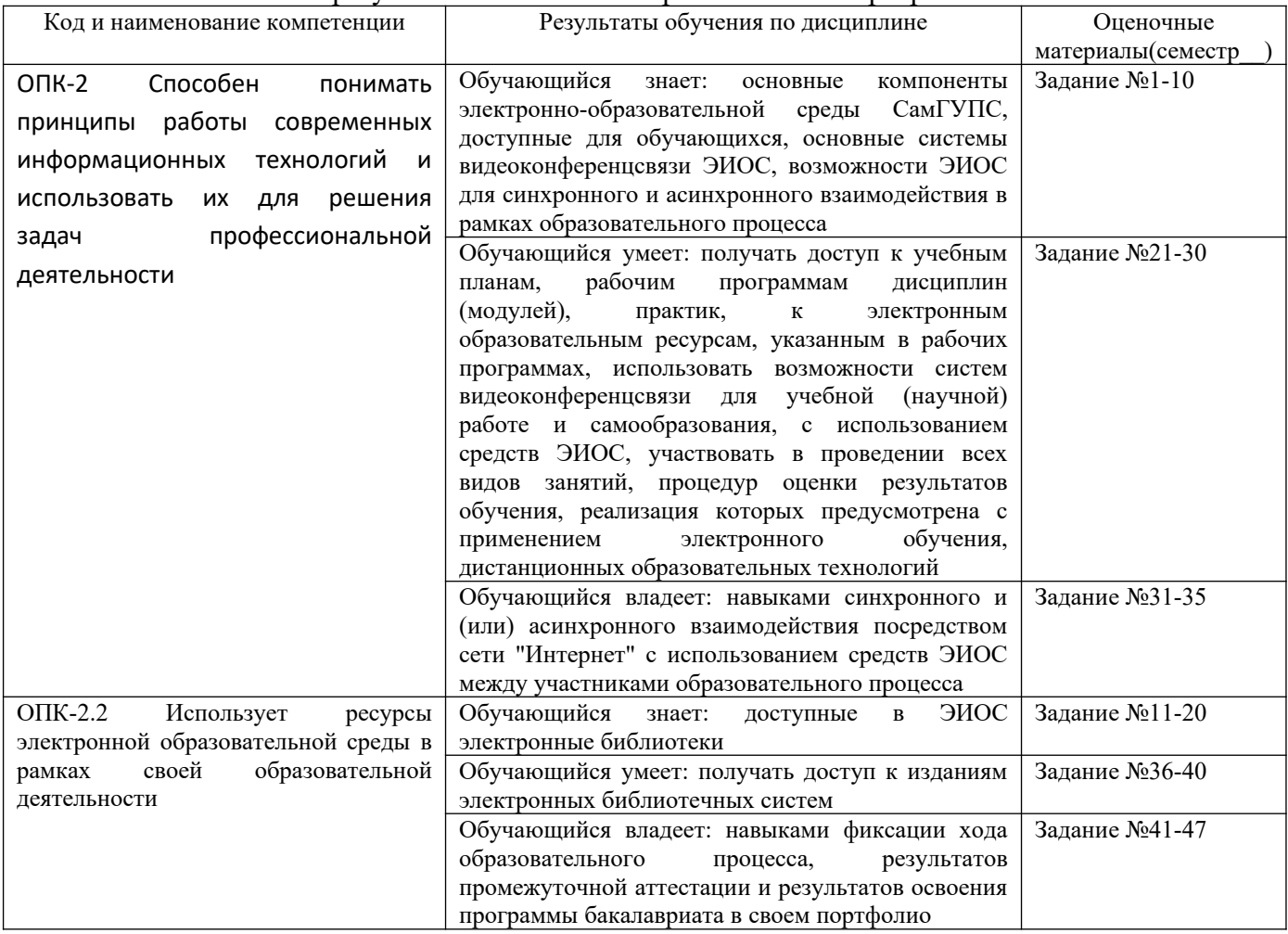

Промежуточная аттестация (зачет) проводится в одной из следующих форм:

1) Собеседование.

2) Выполнение заданий электронного курса в ЭИОС СамГУПС.

## **2. Типовые[1](#page-3-0) контрольные задания или иные материалы для оценки знаний, умений, навыков и (или) опыта деятельности, характеризующих уровень сформированности компетенций**

## **2.1 Типовые вопросы (тестовые задания) для оценки знаниевого образовательного результата**

Проверяемый образовательный результат:

| Проверяемыи образовательныи результат:                                                                                                    |                              |                                                                          |
|----------------------------------------------------------------------------------------------------|------------------------------|--------------------------------------------------------------------------|
| Код и наименование                                                                                                    |                              | Образовательный результат                                                |
| компетенции<br>ОПК-2 Способен                                                                                                    | понимать                     | Обучающийся знает: Основные компоненты электронно-образовательной среды  |
| принципы                                                                                                    | работы                       | СамГУПС, доступные для обучающихся, основные системы видеоконференцсвязи |
|                                                                                                    |                              | ЭИОС, возможности ЭИОС для синхронного и асинхронного взаимодействия в   |
| современных<br>информационных                                                                                                    |                              | рамках образовательного процесса                                         |
| технологий и использовать                                                                                                    |                              |                                                                          |
|                                                                                                    |                              |                                                                          |
| ДЛЯ<br>решения<br>задач<br>их                                                                                                    |                              |                                                                          |
| профессиональной                                                                                                    |                              |                                                                          |
| деятельности                                                                                                    |                              |                                                                          |
| Задание №1                                                                                                    |                              |                                                                          |
| Выберите компоненты ЭИОС, в которых представленная информация доступна без авторизации в полном объеме:                                                                                    |                              |                                                                          |
| Выберите один из 4 вариантов ответа:                                                                                                    |                              |                                                                          |
| 1)                                                                                                    |                              | Описание образовательных программ                                        |
| 2)                                                                                                    | Личный кабинет обучающегося  |                                                                          |
| 3)                                                                                                    | Видеоконференции             |                                                                          |
| 4)                                                                                                    | Электронное портфолио        |                                                                          |
| Задание №2                                                                                                    |                              |                                                                          |
| Для возможности восстановления пароля через автоматизированное средство необходимо указать адрес личной                                                                                    |                              |                                                                          |
| электронной почты на ресурсе                                                                                                    |                              |                                                                          |
| Выберите один из 4 вариантов ответа:                                                                                                    |                              |                                                                          |
| 1)                                                                                                    | https://passport.samgups.ru/ |                                                                          |
| 2)                                                                                                    |                              | https://euniver.samgups.ru/                                              |
| 3)                                                                                                    | https://samgups.ru/          |                                                                          |
| 4)                                                                                                    | https://www.office.com/      |                                                                          |
| Задание №3                                                                                                    |                              |                                                                          |
| Процедура проверки подлинности пользователя ЭИОС, получающего доступ к ЭИОС, путем сопоставления<br>сообщенного им идентификатора и предъявленного подтверждающего фактора (пароля) - это: |                              |                                                                          |
| Выберите один из 4 вариантов ответа:                                                                                                    |                              |                                                                          |
| 1)                                                                                                    | аутентификация               |                                                                          |
| 2)                                                                                                    | идентификация                |                                                                          |
| 3)                                                                                                    | авторизация                  |                                                                          |
| 4)                                                                                                    | локализация                  |                                                                          |
| Задание №4                                                                                                    |                              |                                                                          |
| Укажите пропущенное слово:                                                                                                    |                              |                                                                          |
| понимаются образовательные технологии, реализуемые в основном с применением ЭО при<br>Под                                                                                                  |                              |                                                                          |
| опосредованном (на расстоянии) или не полностью опосредованном взаимодействии обучающегося и<br>педагогического работника.                                                                 |                              |                                                                          |
| Выберите один из 4 вариантов ответа:                                                                                                    |                              |                                                                          |
| 1)                                                                                                    | электронным обучением        |                                                                          |
| 2)                                                                                                    |                              | дистанционными образовательными технологиями                             |
| 3)                                                                                                    | информатизацией              |                                                                          |
|                                                                                                    |                              |                                                                          |

<span id="page-3-0"></span><sup>1</sup> Приводятся типовые вопросы и задания. Оценочные средства, предназначенные для проведения аттестационного мероприятия, хранятся на кафедре в достаточном для проведения оценочных процедур количестве вариантов. Оценочные средства подлежат актуализации с учетом развития науки, образования, культуры, экономики, техники, технологий и социальной сферы. Ответственность за нераспространение содержания оценочных средств среди обучающихся университета несут заведующий кафедрой и преподаватель – разработчик оценочных средств.

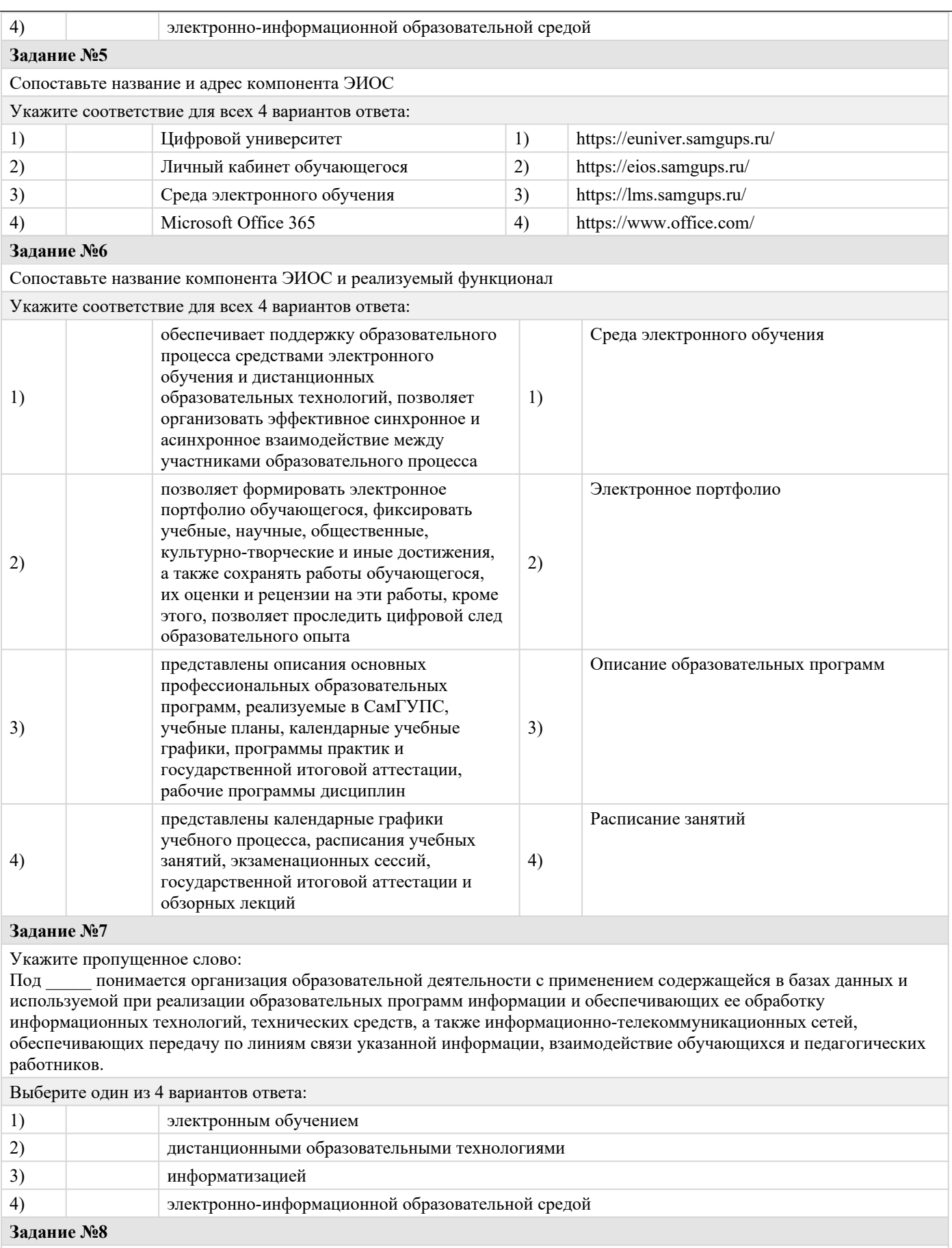

Для обеспечения безопасности ваших данных в персональном компьютере и/или смартфоне необходимо

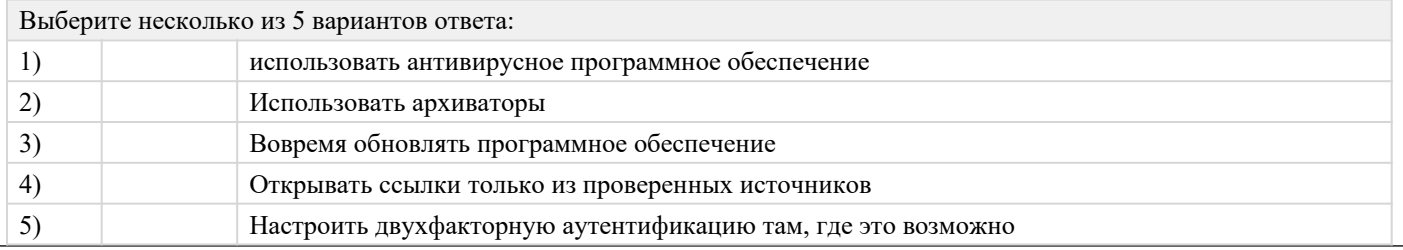

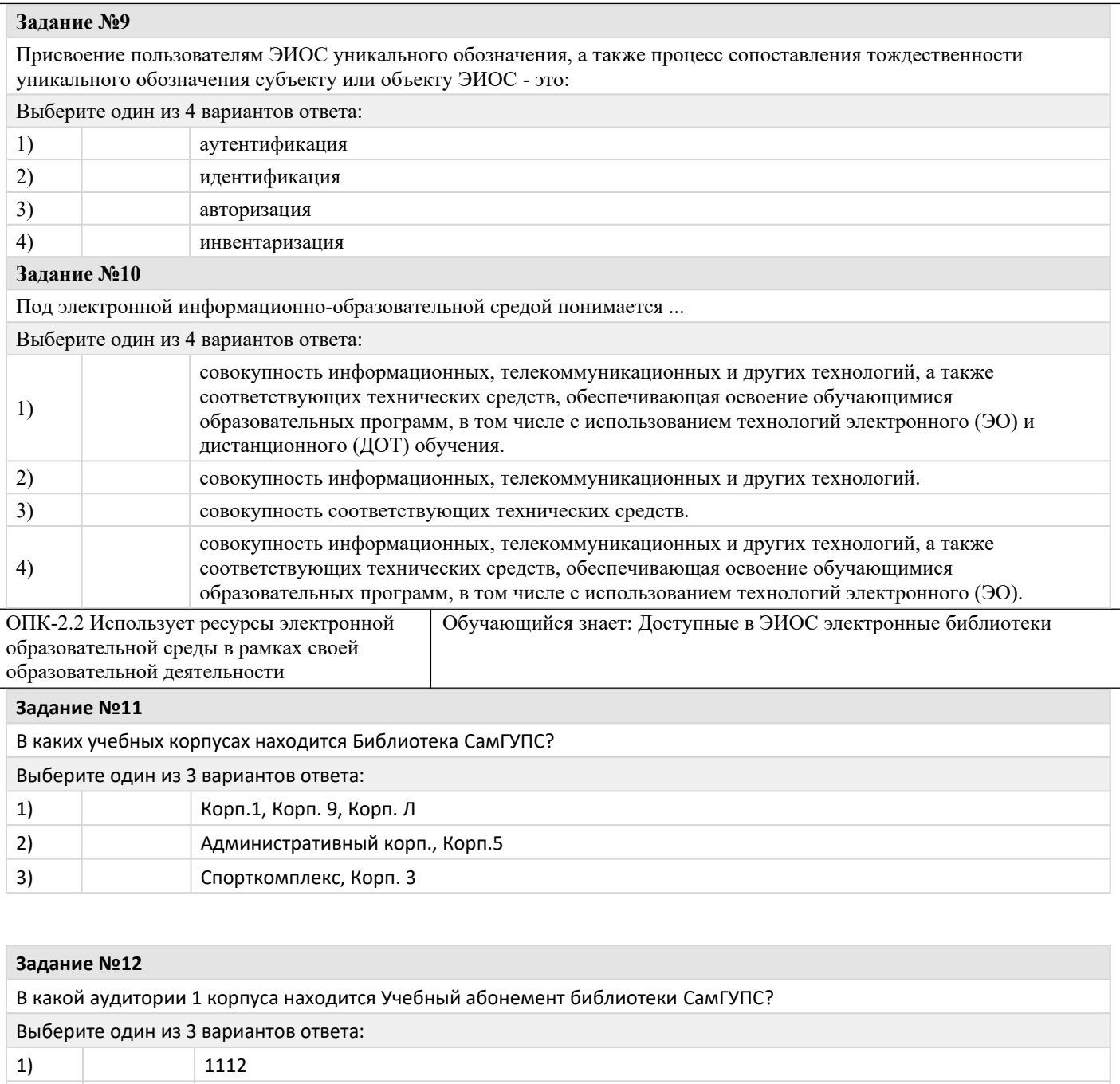

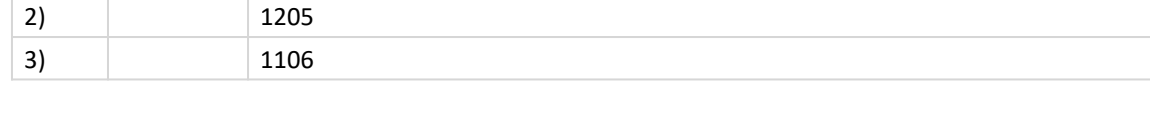

#### **Задание №13**

В какой ЭБС находится коллекция полнотекстовых учебных изданий и монографий по специальным дисциплинам железнодорожного транспорта?

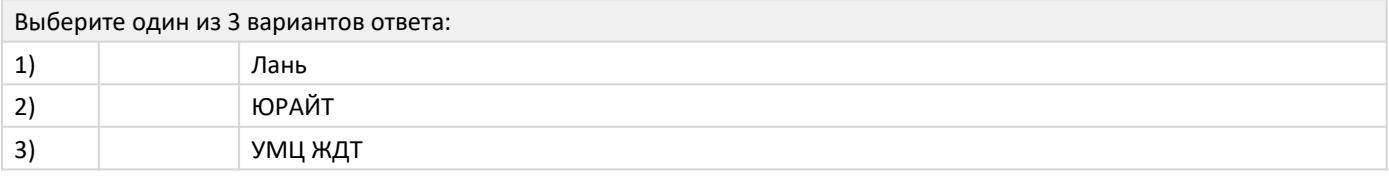

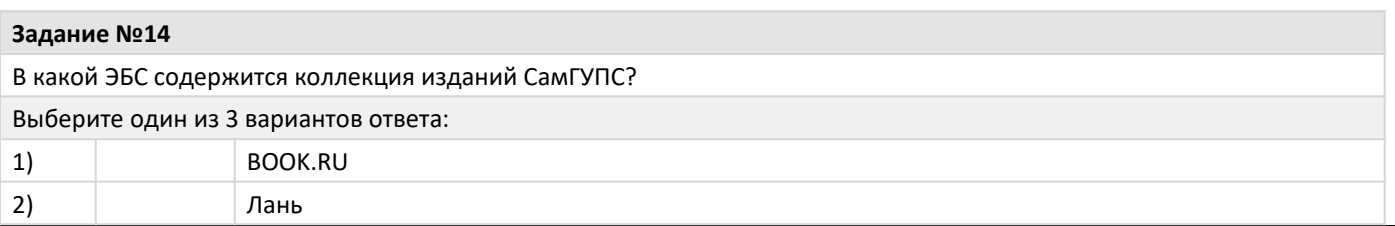

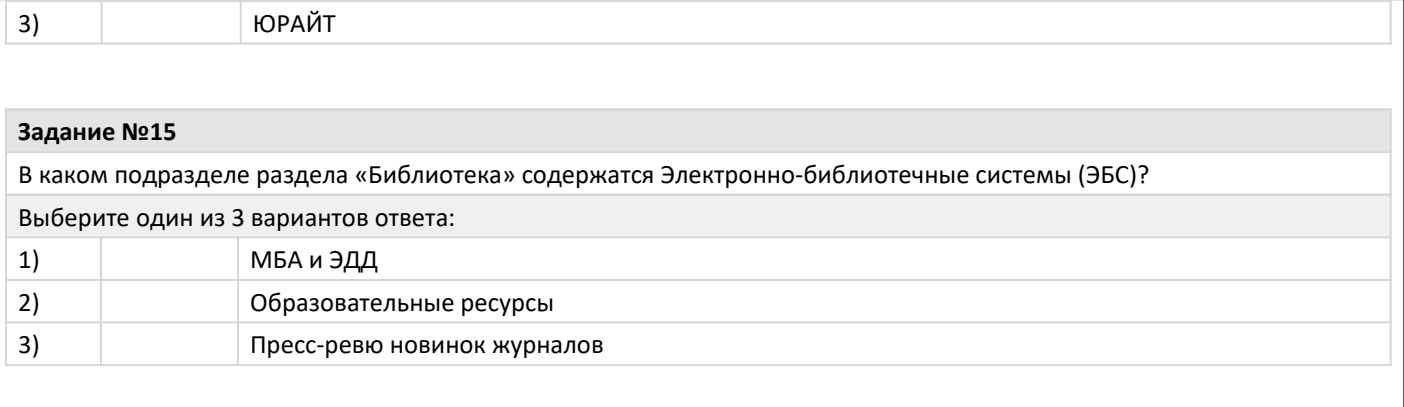

## **Задание №16**

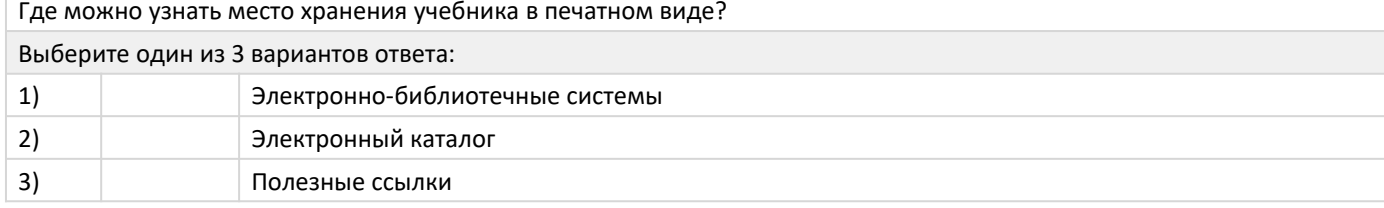

### **Задание №17**

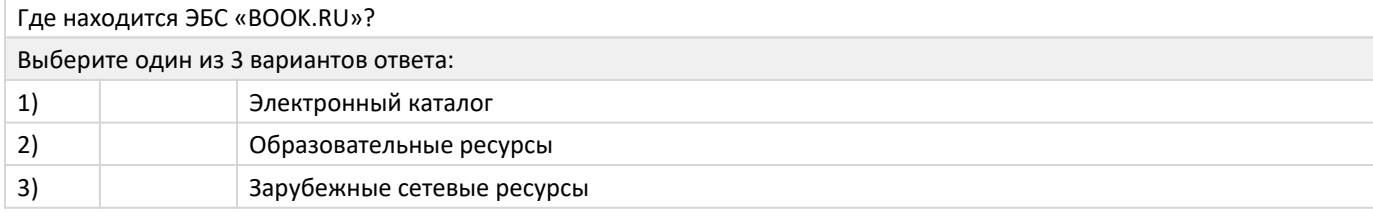

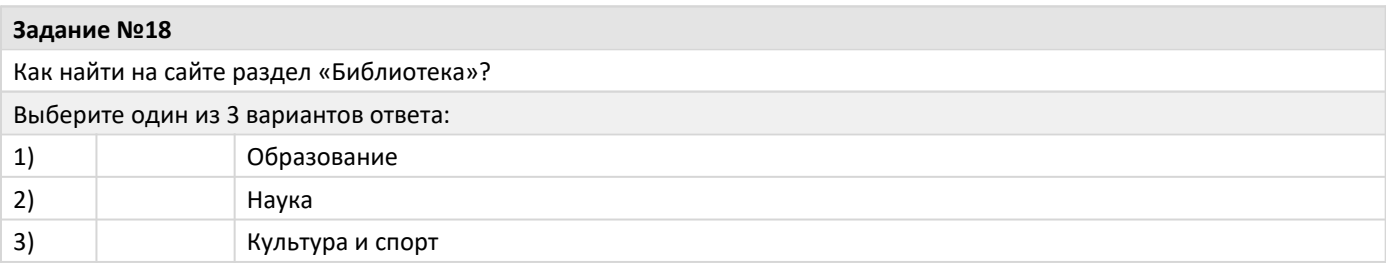

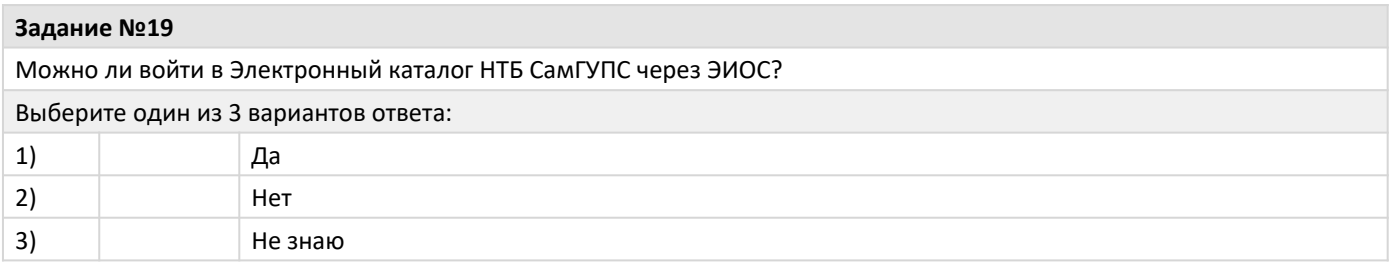

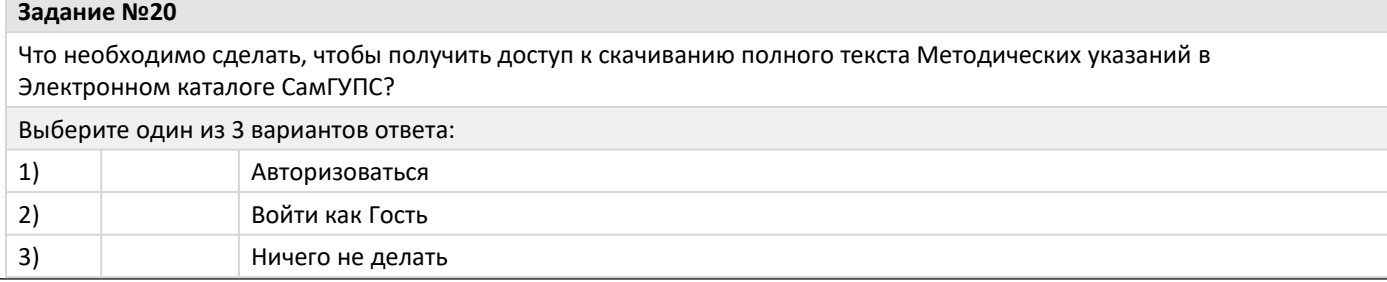

#### **2.2 Типовые задания для оценки навыкового образовательного результата**

Проверяемый образовательный результат:

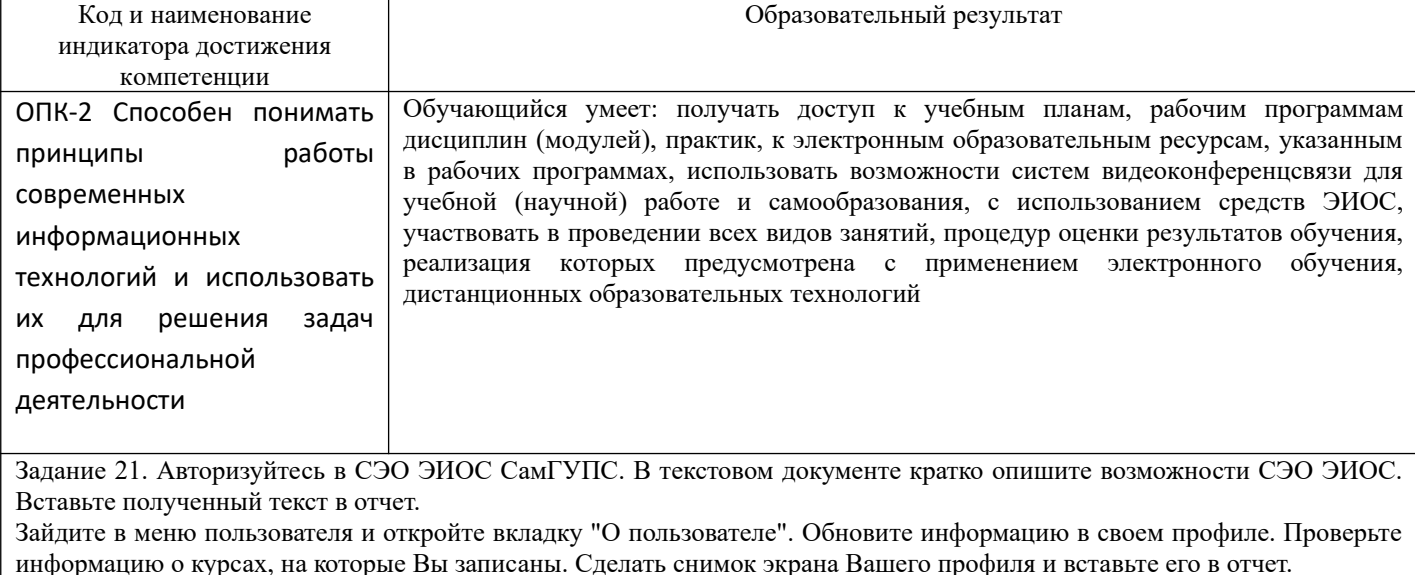

Задание 22. С помощью системы глобального поиска найдите нашу дисциплину. Сделайте снимок экрана, полученный в результате поиска, и вставьте его в отчет.

Задание 23. Внесите дисциплины, изучаемые Вами в этом семестре в избранное. Сделайте снимок экрана, полученный в результате данной операции, и вставьте его в отчет.

Задание 24. Изучите календарь электронного курса. Добавьте любое событие в календарь. Сделайте снимок экрана, полученный в результате работы с календарем, и вставьте его в отчет.

Задание 25. Настройте приемлемый для Вас алгоритм работы уведомлений СЭО ЭИОС. Сделайте снимок экрана, полученный в результате работы с системой уведомлений, и вставьте его в отчет.

Задание 26. Откройте любой электронный курс, изучаемый Вами в этом семестре. Выполните любое задание и загрузите его в СЭО ЭИОС. Сделайте снимок экрана, полученный в результате работы, и вставьте его в отчет.

Задание 27. В процессе подготовки отчета обязательно воспользуйтесь любой программной подготовки снимков экрана или скан-копий бумажных документов. Опишите возможности программы и вставьте его в отчет. Для получения дополнительных баллов подготовьте видео-обзор выбранного Вами программного решения. Загрузите видео-обзор на любой видео-хостинг (Youtube, Microsoft Streams или др.) и ссылку разместите в отчет.

Задание 28. Пройдите любой тест по любой, изучаемой в этом семестре, дисциплине. Результат тестирования разместите в отчете (в виде снимка экрана).

Задание 29. Найдите в любом, доступном Вам курсе, элементы (гиперссылка, папка, пояснение, страница, файл). Сделайте снимки экрана данных ресурсов и разместите их в отчете.

Изучите возможности форумов в ЭИОС СамГУПС. Приведите пример (снимок экрана) форума в СЭО ЭИОС и форума в личном кабинете (1С: Университет ПРОФ).

Задание 30. Проведите анализ балльно-рейтинговой карты любой, доступной Вам, дисциплины. В рамках нашей дисциплины определитесь сколько баллов является проходным для получения зачета и сколько баллов можно получить максимально. Полученную информацию разместите в отчете.

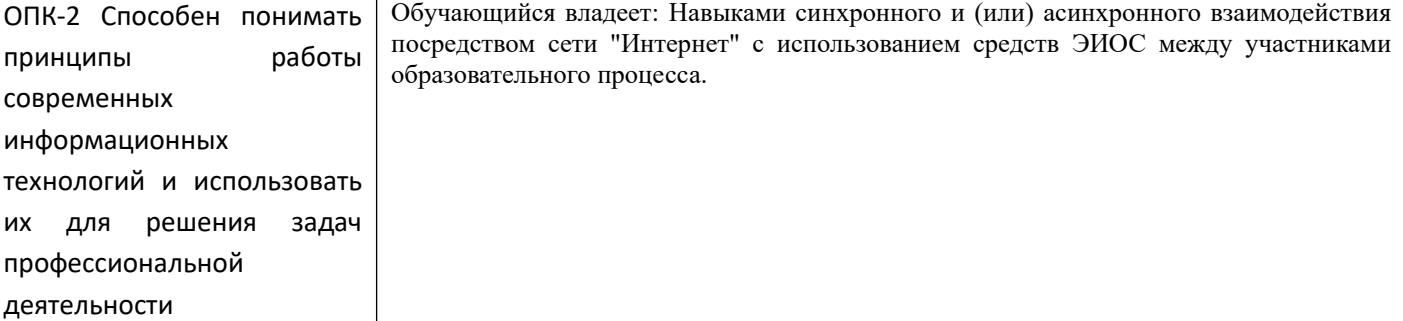

Задание 31. С помощью возможностей СЭО ЭИОС (сайт, мобильное приложение) напишите личное сообщение сокурснику и дождитесь ответа. Подготовьте снимок экрана с полученными сообщениями и вставьте его в отчет. Не забудьте использовать смайлики и добавить Ваш контакт в избранное (для получения дополнительных баллов). Задание 32. В двух-трех предложениях опишите, почему рекомендуется (не рекомендуется) использовать (элемент системы электронного обучения - на выбор) для проведения лекционных занятий. Полученный текст вставьте в отчет. Задание 33. Опишите возможности версии сайта для слабовидящих (на выбор любого компонента ЭИОС университета). Проверьте озвучивается-ли какой-либо текст Вашим браузером. Полученный текст вставьте в отчет. Задание 34. Загрузите отчет (на выбор или презентацию) о проделанной работе в СЭО ЭИОС. Содержание задания (полный текст задания доступен в системе управления обучением ЭИОС – режим доступа: https://you.samgups.ru/itsedu):

Задание 35. Установите Microsoft Office 365 на свой домашний компьютер. Запустите любое из приложений Office (например, Word или Excel). Авторизуетесь в приложении. Сделайте скриншот доступных хранилищ (пункт «Открыть»). Перейдите к сайту Microsoft Azure для обучения (Azure DevTools for Teaching): https://aka.ms/devtoolsforteaching. Проверьте почтовый адрес в системе восстановления паролей (https://passport.samgups.ru). Работа с приложениями Microsoft Office Online (согласно заданиям электронного курса – режим доступа: https://you.samgups.ru/itsedu).

ОПК-2.2 Использует ресурсы электронной образовательной среды в рамках своей образовательной деятельности Обучающийся умеет: получать доступ к изданиям электронных библиотечных систем

Задание 36. Зарегистрироваться во ВСЕХ, описанных в электронном курсе, ЭБС СамГУПС. Сделать снимок экрана учетной записи КАЖДОЙ ЭБС, подтверждающий осуществление регистрации. Вставить снимок экрана в отчет.

Задание 37. В двух-трех предложениях описать каждую ЭБС СамГУПС. Вставить полученные характеристики ЭБС в отчет.

Задание 38. Войти в электронный каталог СамГУПС под полученными (в библиотеке) учетными данными. Вставить снимок экрана в отчет.

Задание 39. Кратко, в реферативной форме, описать пожелания и предложения библиотеке СамГУПС. Вставить полученный текст в отчет.

Задание 40. Загрузите отчет о проделанной работе в СЭО ЭИОС.

ОПК-2.2 Использует ресурсы электронной образовательной среды в рамках своей образовательной деятельности Обучающийся владеет: навыками фиксации хода образовательного процесса, результатов промежуточной аттестации и результатов освоения программы бакалавриата в своем портфолио

Задание 41. Изучить инструкцию о работе с электронным портфолио студента в ЭИОС СамГУПС. В любую из категорий портфолио добавить достижение. Сделать снимок экрана и вставить его в отчет.

Задание 42. Изменить файл достижения (развернуть изображение, отсканировать с более высокой четкостью и др.). Отправить запрос на изменение файла достижения. Попросить модератора группы обработать запрос на изменение файла портфолио. Сделать снимок экрана и вставить его в отчет.

Задание 43. Отправить на проверку любое задание в СУО ЭИОС СамГУПС. Убедиться, что информация об отправленном задании отражается в портфолио студента. Сделать снимок экрана и вставить его в отчет.

Задание 44. Войти в личный кабинет студента (1С: Университет ПРОФ) через меню портфолио студента. Авторизоваться в системе. Открыть свой учебный план. Сделать снимок экрана и вставить его в отчет.

Задание 45. Сделать снимок экрана с информацией о своей успеваемости и вставить его в отчет.

Задание 46. Сделать снимок экрана с приказами о движении контингента и вставить его в отчет.

Задание 47. Открыть раздел "Результаты освоения образовательной программы" и полученную диаграмму вставить в отчет.

## 2.3. Перечень вопросов для подготовки обучающихся к промежуточной аттестации

- 1. Обзор ресурсов цифрового университета.
- 2. Учетные записи ЭИОС СамГУПС.
- 3. Способы и порядок поддержки при использовании ЭИОС.
- 4. Работа в системе технической поддержки GLPI.
- 5. BigBlueButton: подключение к комнатам ВКС СамГУПС.
- 6. Jitsi Meet.
- 7. Microsoft Teams.
- 8. Система управления обучением: авторизация, интерфейс.
- 9. Система управления обучением: Работа с блоками. Интерфейс личного кабинета пользователя. "Сводка по курсам", "Календарь", "Шкала времени".
- 10. Система управления обучением: Настройка уведомлений. Работа с электронным курсом. Работа с форумом. Оценки. Взаимодействие между участниками образовательного процесса.
- 11. Система управления обучением: Версия сайта для слабовидящих.
- 12. Работа с электронным портфолио. Личный кабинет студента в 1С: Университет ПРОФ. Загрузка файлов в портфолио.
- 13. Регистрация и использование ЭБС СамГУПС.
- 14. Подключение учетной записи ЭИОС к Office 365.
- 15. Подключение подписки Azure Dev Tools for Teaching
- 16. Платформы для удаленного обучения. Каталоги онлайн-курсов.
- 17. Провайдеры курсов. Проведение вебинаров. Пул решений для удаленной работы.

## **3. Методические материалы, определяющие процедуру и критерии оценивания сформированности компетенций при проведении промежуточной аттестации**

**Критерии формирования оценок по ответам на вопросы, выполнению тестовых заданий**

- оценка **«отлично»** выставляется обучающемуся, если количество правильных ответов на вопросы составляет 100 – 90% от общего объёма заданных вопросов;

- оценка **«хорошо»** выставляется обучающемуся, если количество правильных ответов на вопросы – 89 – 76% от общего объёма заданных вопросов;

- оценка **«удовлетворительно»** выставляется обучающемуся, если количество правильных ответов на тестовые вопросы –75–60 % от общего объёма заданных вопросов;

- оценка **«неудовлетворительно»** выставляется обучающемуся, если количество правильных ответов – менее 60% от общего объёма заданных вопросов.

#### **Критерии формирования оценок по результатам выполнения заданий**

**«Отлично/зачтено»** – ставится за работу, выполненную полностью без ошибок и недочетов.

**«Хорошо/зачтено»** – ставится за работу, выполненную полностью, но при наличии в ней не более одной негрубой ошибки и одного недочета, не более трех недочетов.

**«Удовлетворительно/зачтено»** – ставится за работу, если обучающийся правильно выполнил не менее 2/3 всей работы или допустил не более одной грубой ошибки и двух недочетов, не более одной грубой и одной негрубой ошибки, не более трех негрубых ошибок, одной негрубой ошибки и двух недочетов.

**«Неудовлетворительно/не зачтено»** – ставится за работу, если число ошибок и недочетов превысило норму для оценки «удовлетворительно» или правильно выполнено менее 2/3 всей работы. *Виды ошибок:* 

*- грубые ошибки: незнание основных понятий, правил, норм; незнание приемов решения задач; ошибки, показывающие неправильное понимание условия предложенного задания.*

*- негрубые ошибки: неточности формулировок, определений; нерациональный выбор хода решения.*

*- недочеты: нерациональные приемы выполнения задания; отдельные погрешности в формулировке выводов; небрежное выполнение задания.*

### **Критерии формирования оценок по зачету**

**«Зачтено» –** студент приобрел необходимые умения и навыки, продемонстрировал навык практического применения полученных знаний, не допустил логических и фактических ошибок, допустил незначительные ошибки и неточности.

**«Не зачтено»** – студент демонстрирует фрагментарные знания изучаемого курса; отсутствуют необходимые умения и навыки, допущены грубые ошибки.